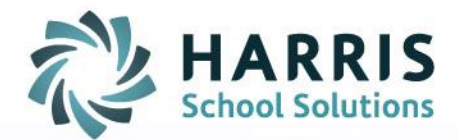

## **ClassMate: QRG How to Export Crystal Reports to Excel**

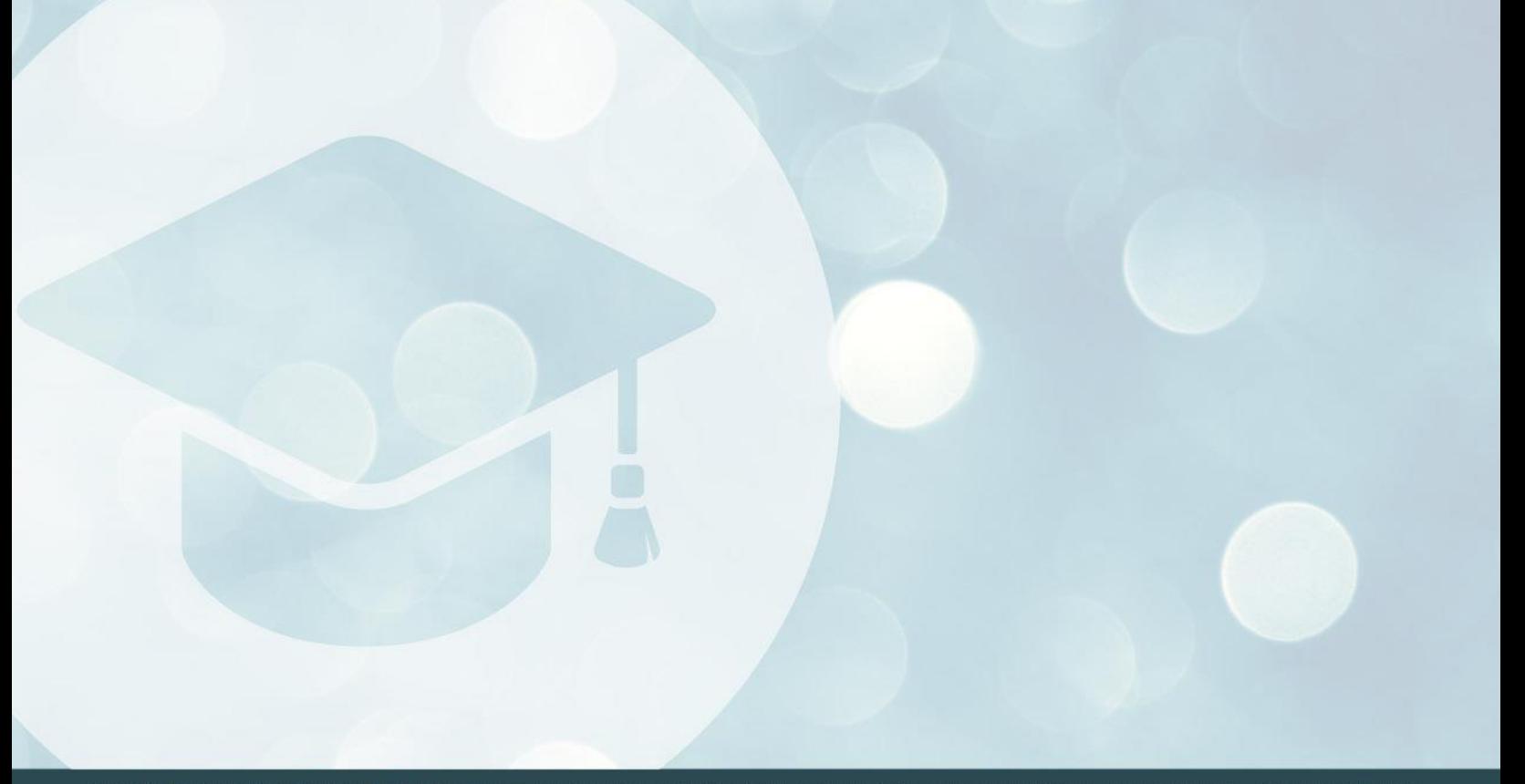

SPECIALIZED STUDENT SOLUTIONS | SCHOOL NUTRITION | STUDENT INFORMATION | FINANCIAL MANAGEMENT

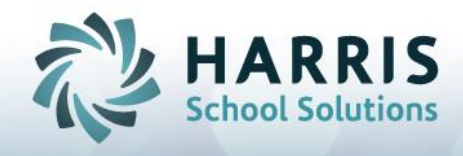

## **How to Export a Crystal Report to Excel**

ClassMate Crystal Reports can be exported as an Excel file that can then be saved or edited. Note: *Not all reports are designed to export to Excel, so results may vary.* To export a Crystal Report to Excel:

- **1.** Open the report you would like to export.
- **2.** Click the white envelope export icon. It will read "Export Report" upon mouse over.

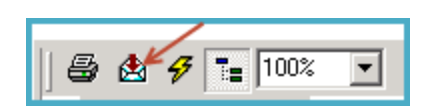

**3.** Click on the drop down to select "MS Excel 97-2000 (Data Only). Then click "OK."

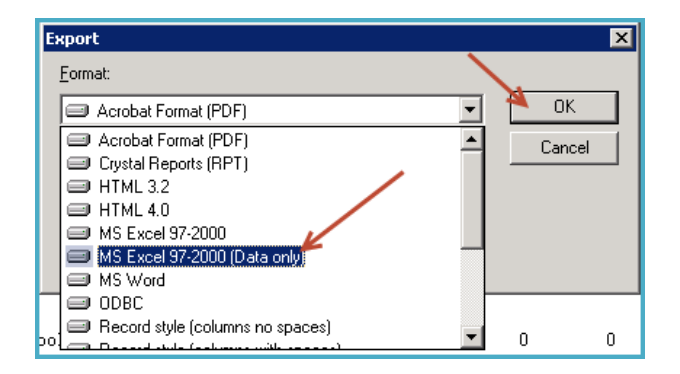

**4.** Click on the drop down to select "MS Excel 97-2000 (Data Only). Then click "OK."

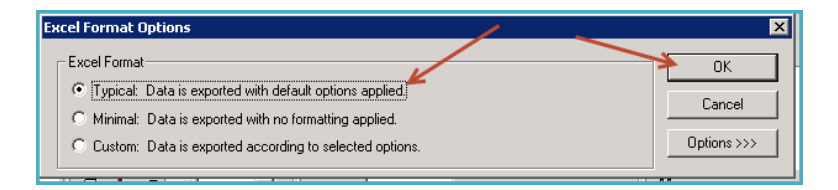

**5.** Decide where to save the file and then click "Save."

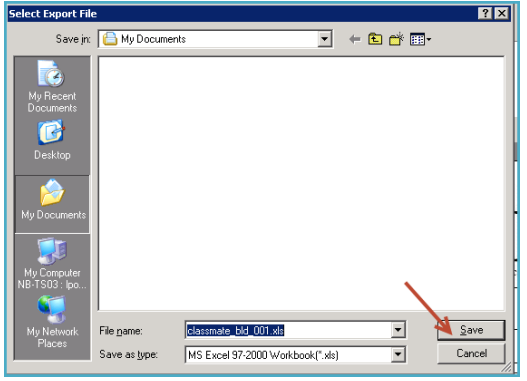

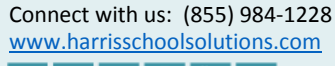